# **МОДЕМ МОБИЛЬНОЙ СВЯЗИ ММС-04**

Руководство по эксплуатации

КС.82.17.000 РЭ

ООО «Комсигнал» г. Екатеринбург, 2010 г.

## **СОДЕРЖАНИЕ**

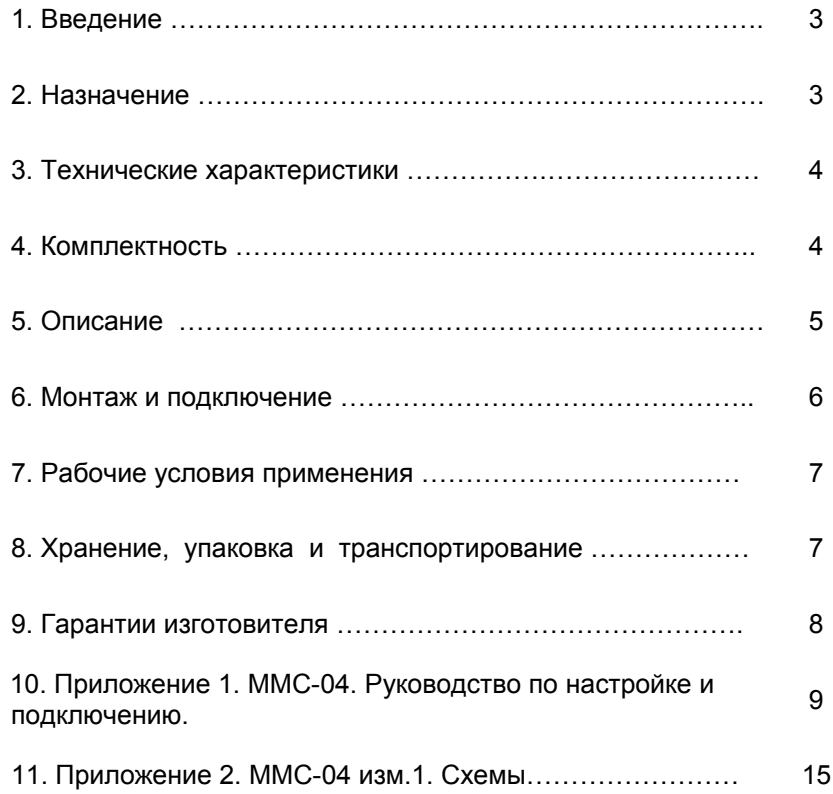

#### **1. ВВЕДЕНИЕ**

Настоящее Руководство предназначено для изучения **Модема Мобильной Связи ММС-04** (в дальнейшем – "устройство ММС-04") и содержит описание его работы и сведения, необходимые для его правильной эксплуатации.

#### **2. НАЗНАЧЕНИЕ**

Устройство ММС-04 предназначено для обеспечения работы Контроллера дорожного в системе управления дорожным движением АСУДД-КС, а также для обеспечения возможности передачи данных между Светофорным объектом и Центром Управления системой.

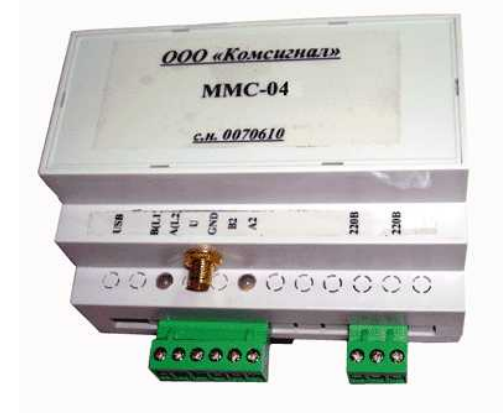

Внешний вид устройства ММС-04.

#### **3. ТЕХНИЧЕСКИЕ ХАРАКТЕРИСТИКИ**

3.1. Питание устройства ММС-04 производится переменным напряжением от 175 В до 242 В частотой от 49 Гц до 51 Гц.

- 3.2. Стандарт сотовой связи GSM 900 или 1800 МГц.
- 3.3. Потребляемая мощность не более 6 Вт.
- 3.4. Габаритные устройства ММС-04 80 х 110 х 110 мм.
- 3.5. Масса устройства ММС-04 не более 0,5 кг.
- 3.6. Средняя наработка на отказ не менее 50 000 часов.
- 3.7. Средний срок службы не менее 10 лет.

### **4. КОМПЛЕКТНОСТЬ**

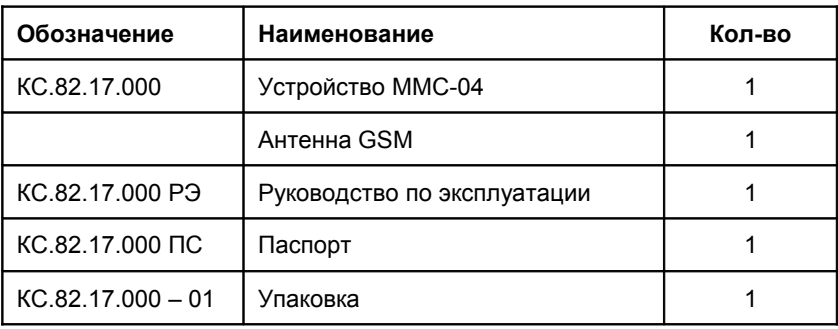

#### 5 ОПИСАНИЕ

Устройство ММС-04 устанавливает канал передачи данных светофорного объекта и установленного на нем оборудования с Центром Управления Дорожным Движением (далее Центр), определяет логику работы светофорного объекта в Координированном управлении (даже при отсутствии связи с Центром), производит передачу данных между Центром, Контроллерами дорожными, прочими периферийными устройствами светофорного объекта.

Устройство ММС-04 содержит в себе часы реального времени с функцией корректировки времени по часам Центра, содержит планы координации для управления Контроллерами дорожными (до 2-х контроллеров), имеет необходимые физические интерфейсы для связи с Контроллерами дорожными, прочей периферией светофорного объекта, имеет интерфейс USB связи с компьютером для отладки, обновления программного обеспечения ПО устройства и настройки устройства.

Интерфейс связи с Контроллерами дорожными является универсальным и поддерживает подключение контроллера КДУ (не более одного) по протоколу АСУДД-КС или контроллеров КДУ и прочих (имеющих интерфейс АСС-УД) по протоколу АСС-УД (не более двух). Выбор протокола связи с контроллерами происходит автоматически путем перебора по циклу возможных протоколов с временем обнаружения 5 секунд. После обнаружения устойчивого соединения по текущему протоколу, этот протокол запоминается и удерживается неограниченное количество времени до пропадания на время большее 5 секундам, после чего вновь включается алгоритм поиска подходящего протокола.

Устройство ММС-04 осуществляет удержание режима для светофорного объекта, полученного из Центра (координированное либо локальное управление неограниченное количество времени, диспетчерское управление не более одной минуты после подтверждения команды диспетчерского управления из Центра).

Устройство ММС-04 осуществляет загрузку, хранение планов координации для всех подключенных к нему Контроллеров дорожных, а также выбор соответствующего номера фазы для контроллеров на основании загруженного плана координации и текущего времени. План координации содержит в себе информацию, необходимую для работы Контроллеров дорожных в любой момент заданного годового графика.

Устройство ММС-04 передает в Центр данные о работоспособности самого устройства ММС-04, так и Контроллеров дорожных.

Автоматически передается следующая информация:

- 6. Об изменении состояния питания устройства (пропадание и появление питания сети),
- 7. изменении состояния наличия связи с Контроллерами дорожными (пропадание и появление связи).
- 8. запросах коррекции часов реального времени.
- 9. изменении состояния сигнала «авария» Контроллеров дорожных.
- 10. изменении режима управления для каждого из Контроллеров дорожных.
- 11. переходов в дежурные режимы и обратно,
- 12. повреждении планов координации и прочей информации, формируемой Контроллерам дорожными или периферийным оборудованием светофорного объекта.

Кроме того, информация может передаваться в Центр по запросу последнего.

#### **6. МОНТАЖ И ПОДКЛЮЧЕНИЕ**

- 12.1.Перед установкой устройства ММС-04 на светофорный объект оно должно быть настроено для работы в Системе Управления Дорожным Движением в лаборатории. Настройка осуществляется в соответствии с Приложением 1.
- 12.2.Подключение к Контроллерам дорожным осуществляется в соответствии с Приложением 1.
- 12.3.Устройство ММС-04 устанавливается на Светофорном объекте в шкаф КДУ на DINрейку либо в корпус (шкаф) другого Контроллера дорожного по усмотрению эксплуатирующей организации.

#### **7. РАБОЧИЕ УСЛОВИЯ ПРИМЕНЕНИЯ**

Рабочие условия применения:

- температура окружающего воздуха от 40°С до + 60°С;
- относительная влажность воздуха 95% при + 30°С без конденсации влаги;
- атмосферное давление от 460 мм рт.ст. до 780 мм рт.ст.
- амплитуда вибрационной нагрузки не более 0,1 мм в диапазоне частот от 5 Гц до 25 Гц.

#### **8. ХРАНЕНИЕ, УПАКОВКА И ТРАНСПОРТИРОВАНИЕ**

8.1. Устройство ММС-04 следует хранить в заводской упаковке на складах при температуре окружающего воздуха от минус 40°С до плюс 50°С и относительной влажности до 80%.

8.2. Устройство ММС-04 упаковывается в коробку из картона.

8.3. Устройство ММС-04 может транспортироваться в упаковке в закрытых транспортных средствах любого вида. Транспортирование в самолетах может производиться только в отапливаемых герметизированных салонах.

Условия транспортирования:

- температура окружающего воздуха от 40°С до + 60°С;
- относительная влажность воздуха 95% при + 30°С без конденсации влаги;
- атмосферное давление от 460 мм рт.ст. до 780 мм рт.ст.
- амплитуда вибрационной нагрузки не более 0,1 мм в диапазоне частот от 5 Гц до 25 Гц.

#### **9. ГАРАНТИИ ИЗГОТОВИТЕЛЯ**

9.1. Предприятие – изготовитель гарантирует соответствие устройства ММС-04 требованиям технической документации при соблюдении правил транспортирования, хранения, монтажа и эксплуатации, установленных настоящим документом.

9.2. Гарантийный срок эксплуатации – 12 месяцев со дня ввода в эксплуатацию, но не более 18 месяцев со дня отгрузки потребителю.

9.3. При отказе в работе устройства ММС-04 в период гарантийного срока потребителем составляется акт о необходимости ремонта, который предъявляется изготовителю вместе с устройством по адресу:

620142, г. Екатеринбург, ул. Щорса, 7 ООО «Комсигнал» Тел./факс (8-343) 229-32-86

Приложение 1.

ММС-04. Руководство по настройке и подключению.

#### Введение

ММС-04 является следующим в линейке моделей GSM-модемов производства ООО «Комсигнал» после ММС-03. Отличительной особенностью данного устройства от предыдущей модели является модуль GSM. В данной модели применен модуль WAVECOM Q64001, в отличии от GR64 предыдущих моделей в связи со снятием последнего с производства. Кроме того, в модели MMC-04 могут быть опционально установлены модуль Bluetooth LMX9838 и карта памяти формфактора SD. В стандартной комплектации эти компоненты не устанавливаются, их установка должна быть оговорена с производителем.

Устройство модема ММС-04 практически идентично ММС-03. Внешний вид. назначение

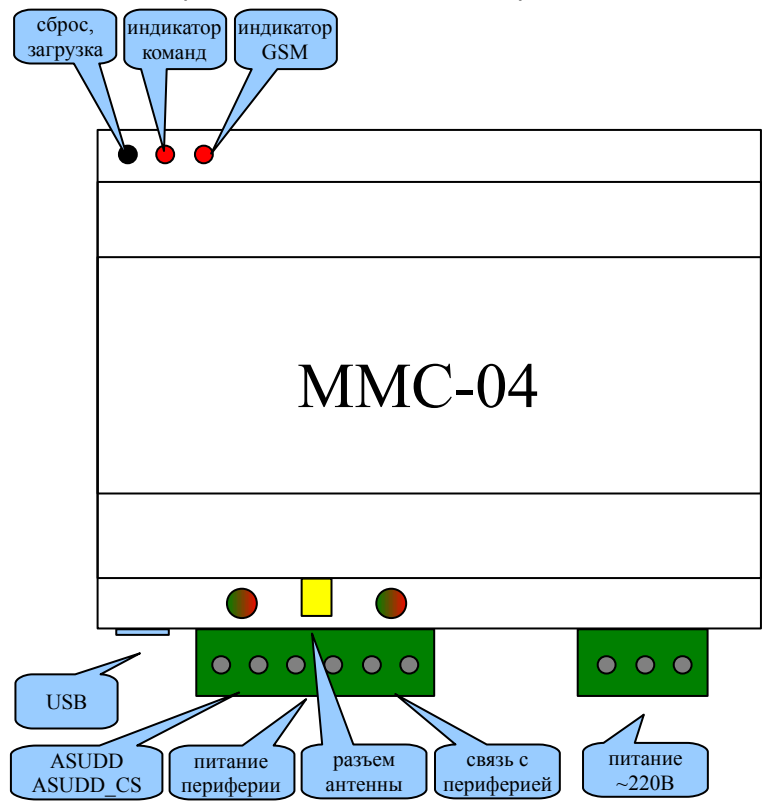

разъемов и индикации те же. Кнопка «сброс, нагрузка» доступна длинным острым предметом через отверстие в корпусе. Служит для перезапуска модема, либо для перехода в загрузочный режим. В загрузочном режиме возможна перепрошивка программы модема, а также изменение конфигураций зашитых программ. Про загрузочный режим будет описано ниже, «Индикатор команд» является программным индикатором, то есть его назначение зависит от программы модема. Например, в системе управления дорожным движением RYG32 этот индикатор подсвечивает приходящие из центра управления команды. «Индикатор GSM» является аппаратным индикатором модуля Q64. Он индицирует состояние модуля. Выключенное состояние индикатора показывает отсутствие или выключенное состояние модуля. Непрерывно включенное состояние означает, что модуль включен, но не может определить или подключиться к

сети оператора. Когда модуль подключен к сети оператора, индикатор мигает с периодичностью 2 секунды. Это нормальное рабочее состояние модема. Разъем «USB» - стандартный разъем miniUSB для подключения модема к компьютеру при помощи стандартного кабеля USB-A miniUSB-B. Такое подключение необходимо для настройки, перепрошивки модема, а также для возможной диагностики запущенной программы через отладочный интерфейс программы. Разъем «АСС-УД, АСУДД-КС» - разъем для подключения модема к контроллеру дорожному. Возможны два варианта подключения, как подключение контроллеров КДУ с интерфейсом АСУДД-КС, так и прочих контроллеров, поддерживающих протокол Омских систем АСС-УД. Для подключения контроллера используются две клеммы разъема, рядом с которыми установлен двухцветный индикатор. Индикатор подсвечивает информацию, идущую от модема красным цветом, а идущую в контроллер — зеленым. При подключении по протоколу АСС-УД стартовый бит и единичные биты телеуправления подсвечены красным, а единичные биты телесигнализации подсвечены зеленым. При подключении по протоколу АСУДД-КС красный и зеленый цвета включаются одновременно, что дает желтое или оранжевое мигание индикатора. Таким же образом работает индикатор для связи с периферией. В этом случае, периферия может быть подключена к разъему «связь с периферией». Для периферии также может использоваться питание с этого же разъема. Над разъемом для подключения периферии расположен разъем для подключения внешней

антенны. Последний разъем — разъем питания модема, к которому должно быть подведено питание ~220В.

#### **Подготовка модема к работе.**

Для работы модема в сети GSM должна быть установлена sim-карта оператора сотовой связи. Для ее установки необходимо снять верхнюю крышку модема. Для этого острым предметом,

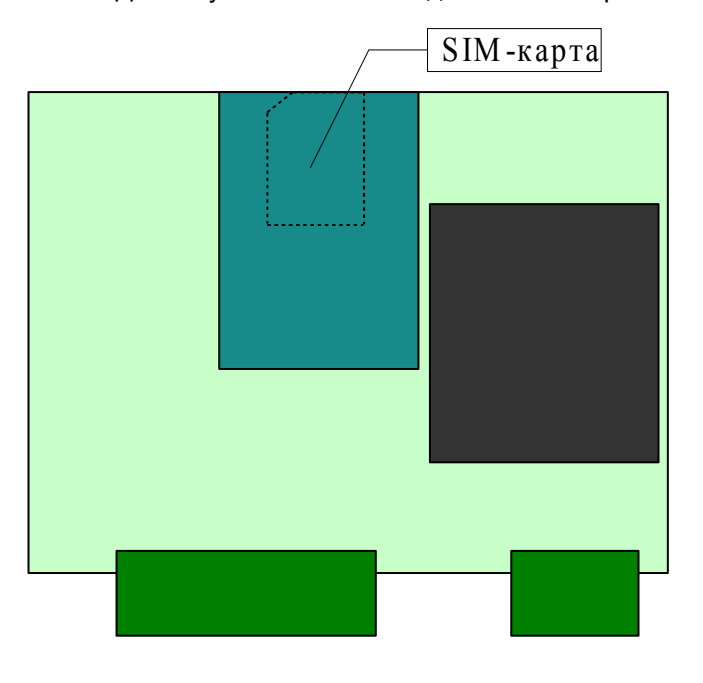

например отверткой, вам нужно освободить 4 защелки, расположенные по бокам корпуса. В отличии от модели ММС-03, где sim-карта устанавливалась в расположенный на модуле GR64 держатель, в ММС-04 держатель simкарты расположен под модулем в зазоре между модулем и платой, поэтому установка sim-карты в модеме ММС-04 более сложна и требует некоторого навыка.

 Положение sim-карты схематично изображено на рисунке. Рисунок изображает внешний вид платы со снятой крышкой модема. Так, правильно установленная sim-карта показана пунктирной линией. Правильно установить sim-карту помогает ее скошенный угол. Возможно, что для установки и снятия sim-карты вам понадобится пинцет. Результатом правильной установки sim-карты должно являться состояние индикатора модуля, когда модем подключится к сети

оператора после подачи питания. Также стоит отметить, что для данного абонента, которому предоставлена sim-карта, должна быть активирована услуга пакетной передачи данных GPRS. Кроме установки sim-карты, скорее всего, вам понадобится настройка и, возможно, перепрошивка модема. Об этом пойдет речь в следующей части описания.

#### **Программное обеспечение модема.**

Модем ММС-04 может реализовывать несколько различных устройств USB, наличие которых определяется его программным обеспечением. Так, модемом могут использоваться отладочные интерфейсы, последовательные порты и прочие логические устройства. Кроме этого, ММС-04 обязательно имеет usb-интерфейс программирования, который при подключении к компьютеру в системе выглядит как **«Comsignal Boot Interface»**. Этот интерфейс доступен после включения питания модема либо после нажатия кнопки «сброс, загрузка». Этот интерфейс поддерживается при активности (т.е. при обмене с управляющей программой) неограниченное количество времени, а при отсутствии активности в течение 15 секунд. По истечении 15 секунд после прекращении активности интерфейса, управление передается загруженной в модем программе, такой, например, как программе для работы с контроллером дорожным в системе RYG32. При этом **«Comsignal Boot Interface»** теряется. В программе модема может присутствовать интерфейс **«Comsignal Debug Interface»**, который позволяет следить за состоянием модема при работе программы. Для того, чтобы компьютер, подключенный к модему мог использовать интерфейсы **«Comsignal Boot Interface»** и **«Comsignal Debug Interface»**, при первом подключении модема к компьютеру необходимо будет установить драйверы этих usbустройств. Эти драйвера можно найти на сайте производителя. Для работы с интерфейсом **«Comsignal Debug Interface»** можно использовать утилиту **«Comsignal Debug Terminal»**, которая выводит на экран выдаваемые модемом текстовые сообщения. Файл программы **«Comsignal Debug Interface» "avr\_d\_term.exe"** также можно найти на сайте производителя.

Работу с интерфейсом **«Comsignal Boot Interface»** реализует утилита программирования и настройки **«Конфигуратор различных устройств»**, которая находится в файле **"libusb\_config.exe"**. Кроме этого файла нужны библиотеки для работы с конкретными

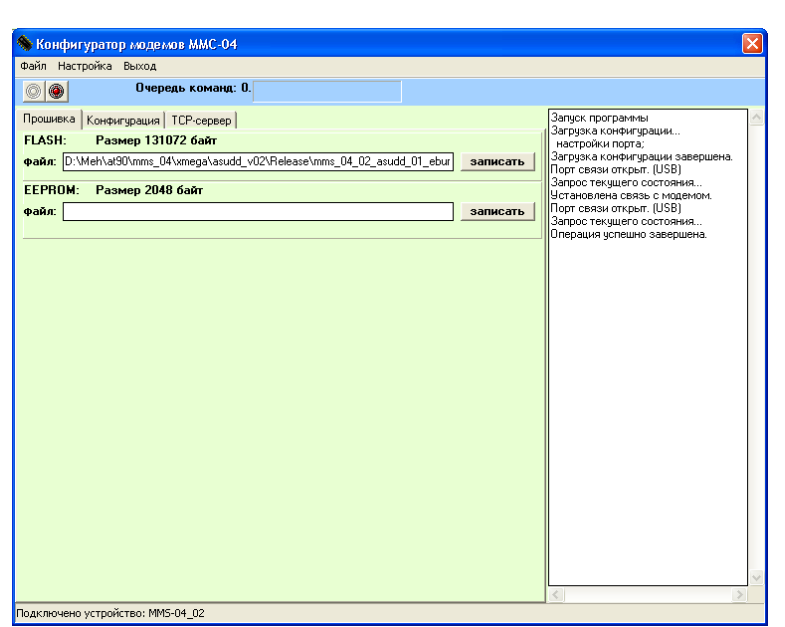

устройствами, например для модема ММС-04 файл **"mms04cfg.dll"**.

Для работы с модемом могут понадобиться две вкладки: «прошивка» и «конфигурация». Прежде чем проводить какиелибо действия с модемом, нужно осуществить подключение модема к программе. Для этого нужно перевести модем нажатием кнопки «сброс, загрузка» в загрузочный режим и нажать в программе конфигуратора кнопку «установить связь» (зеленая кнопка). При удачном соединении должна появится красная кнопка для разрыва связи и в правой части утилиты должны появиться соответствующие сообщения. Кроме того, в нижней части утилиты должно появиться название подключенного устройства. Название

устройства нужно знать для того, чтобы правильно подобрать для устройства файл прошивки. В названии файла прошивки должно содержаться полное название устройства. Так, если подключенное устройство называется ММС\_04\_01, то файл прошивки должен содержать это название, например **«mms\_04\_01\_asudd\_01.mts»**. Название расшифровывается следующим образом: mms\_04\_01 означает, что устройство должно быть ММС-04 ревизии 1, asudd означает назначение программы (в данном случае, система управления дорожным движением), 01 версия программы, mts-расширение файла, не путать с оператором сотовой связи МТС. После номера версии программы могут быть уточняющие параметры, например:

**«mms\_04\_01\_asudd\_01\_eburg\_motiv.mts»** говорит о принадлежности к системе г. Екатеринбург и оператору Мотив. В данном случае это поможет после перепрошивки иметь верными большинство настроек для работы в данной системе. Файл прошивки выбирается путем двойного нажатия в строке рядом со словом FLASH. Кроме того, если есть необходимость в прошивке EEPROM рядом

с прошивкой (расширение **mts**) будет лежать одноименный файл с расширением **eep**. В этом случае его нужно выбрать в строке рядом со словом EEPROM. Для осуществления прошивки нужно убедиться в наличии связи с устройством, и нажать на кнопку «загрузить» в строке для FLASH. При этом создастся очередь команд, после чего пойдет процесс загрузки. Если есть необходимость также прошить EEPROM, жмите кнопку «загрузить» в строке для EEPROM. Необходимость перепрошивки устройства может возникнуть при установке более новой версии прошивки для исправления ошибок предыдущих версий либо для добавления новых возможностей. Производитель, как правило, поставляет уже прошитые устройства.

Для изменения настроек предусмотрена вкладка «Конфигурация». При наличии связи с устройством на вкладке «Конфигурация» в списке поддерживаемого оборудования выбирается подключенное. Нажатием кнопки «Запустить конфигуратор» запускается конфигуратор соответствующего устройства. Для модемов ММС-04 конфигуратор может иметь вид,

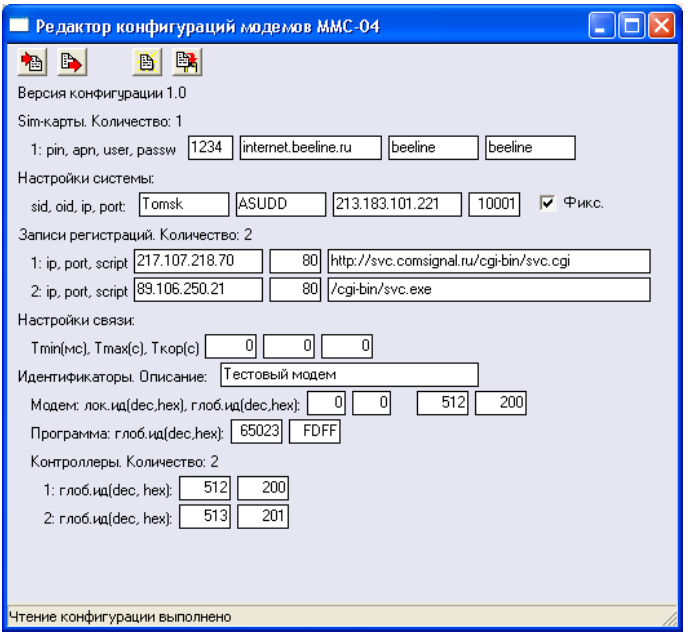

изображенный на рисунке. Конфигуратор позволяет считать конфигурацию из модема, записать измененную конфигурацию в модем или файл, а также импортировать настройки из файла.

Чаще всего изменению подлежат настройки сотового оператора, а также идентификаторы модема и светофорных объектов. Для удобства идентификаторы выводятся в десятичном и шестнадцатеричном виде. После изменения нужных параметров, конфигурация должна быть загружена в модем и желательно сохранена в файл для последующего использования в будущем.

Параметры конфигурации зависят от версии самой конфигурации (на рисунке изображены параметры конфигурации версии 1.0), далее будет расписано назначение параметров для данной версии 1.0.

Настройки sim-карт (возможна поддержка нескольких sim-карт): pin пин-код для разблокировки карты

(нужен, если проверка пин-кода выполняется, в противном случае не имеет значения), apn, user, passw — настройки gprs (точка доступа, имя пользователя, пароль пользователя) зависят от оператора сотовой связи. В данном случае приведены настройки оператора Beeline, действующие на территории России.

Настройки системы — настройки идентификаторов и адреса сервера системы, в которую входит данный модем. Набор sid + oid определяет уникальный набор идентификаторов системы (в данном случае это идентификатор для системы RYG32 города Томск). Если известен адрес и порт сервера системы, то они могут быть указаны в полях ip и port. Если этот адрес фиксирован и не требуется дополнительное определение адреса системы через сервера регистрации, можно установить флаг «Фикс.». Если адрес не постоянный или не известен, этот флаг необходимо снять. В этом случае, фактический ip и port сервера будет определяться на серверах регистрации, настройки которых расположены ниже.

Для определения фактического адреса сервера системы используются настройки регистраций, которых может быть несколько. (Записи регистрации). Здесь указываются ip-адреса и порты серверов регистрации, а также строка для запуска соответствующего скрипта.

Настройки связи содержат времена характерных процессов модема при работе в системе. Значение «0» в любом из параметров означает, что будет использовано «значение поумолчанию». Tmin – минимальное время между посылками пакетов в канал связи с системой (указан в миллисекундах), Tмакс — максимальное время между посылками пакетов (указан в секундах), Tкор — интервал времени, через которое происходит коррекция времени модема (указан в секундах).

Идентификаторы — раздел, где указываются идентификаторы различных устройств системы, необходимые для работы модема. Описание содержит строку символов, определяющую

название объекта (для однозначного определения местоположения объекта пользователем. обслуживающим модемы (это может быть название перекрестка, куда устанавливается модем). Локальный и глобальный идентификатор модема - числа, определяющие номер модема (локальный - в подсети периферии модема, глобальный - во всей сети системы). Глобальный адрес должен быть уникальным числом. Каждый из числовых идентификаторов можно вводить в десятичной и шестнадцатеричной системе. Глобальный идентификатор программы содержит идентификатор программы в сети. с которой производится обмен данными модема (для программы RYG32 это номер FDFF в шестнадцатеричной системе счисления). Глобальные идентификаторы контроллеров дорожных (может быть несколько) содержат идентификаторы контроллеров в системе, подключенных к модему. Правилами присвоения идентификаторов узлам системы допускается назначение идентификатора первому контроллеру идентичного глобальному идентификатору модема, к которому он подключен. Номер второго и последующих контроллеров должны быть уникальными. Если к модему подключен один контроллер, идентификаторы второго и последующих контроллеров могут быть повторяющимися во всей системе. Также идентификаторы можно вводить в десятичной и шестнадцатеричной системе счисления.

После окончания конфигурирования и программирования, можно выйти из конфигуратора, разорвать связь с модемом, нажав красную кнопку «завершить соединение». после 15 секунд простоя устройство передаст управление загруженной в нее программе, ее работоспособность желательно проверить на стенде.

#### **Подключение модема к контроллеру дорожному**

Модем устанавливается в шкаф контроллера. Для этого в шкафах контроллеров типа КДУ имеется DIN-рейка. При установке модема в шкафы других контроллеров, крепление модема производится по-усмотрению.

Подключение модема выполняется в соответствии с требованиями выбранного интерфейса подключения. Подключение производится либо к одному контроллеру типа КДУ с интерфейсом АСУДД-КС, либо к одному или двум контроллерам с интерфейсом АСС-УД.

При выборе интерфейса АСУДД-КС, клеммы модема A(L2), B(L1) подключаются соответственно к клеммам A, B контроллера дорожного.

При выборе интерфейса АСС-УД, клеммы модема A(L2), B(L1) подключаются соответственно к клеммам L2, L1 контроллеров дорожных (до 2 включительно).

Подключение интерфейса связи с контроллером осуществляется «витой парой». Толщина проводов не критична и выбирается из прочностных соображений.

Кроме этого, модем требует подключения к сети ~220В. Для этого клеммы с подписями «220В» подключаются проводом сечением не менее 0.35 кв. мм к сети питания. В условиях открытого воздействия окружающей среды, выбирайте провод с двойной изоляцией. К разъему подключения внешней антенны должен быть подключен кабель антенны. Возможно размещение антенны внутри шкафа контроллера при условии прохождения радиосигнала оператора сотовой связи. В условиях неустойчивой связи внешняя антенна должна быть выведена из корпуса шкафа контроллера. Такое подключение рекомендуется во всех случаях для снижения уровня радиопомех внутри шкафа контроллера и снижения энергопотребления модема.

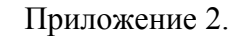

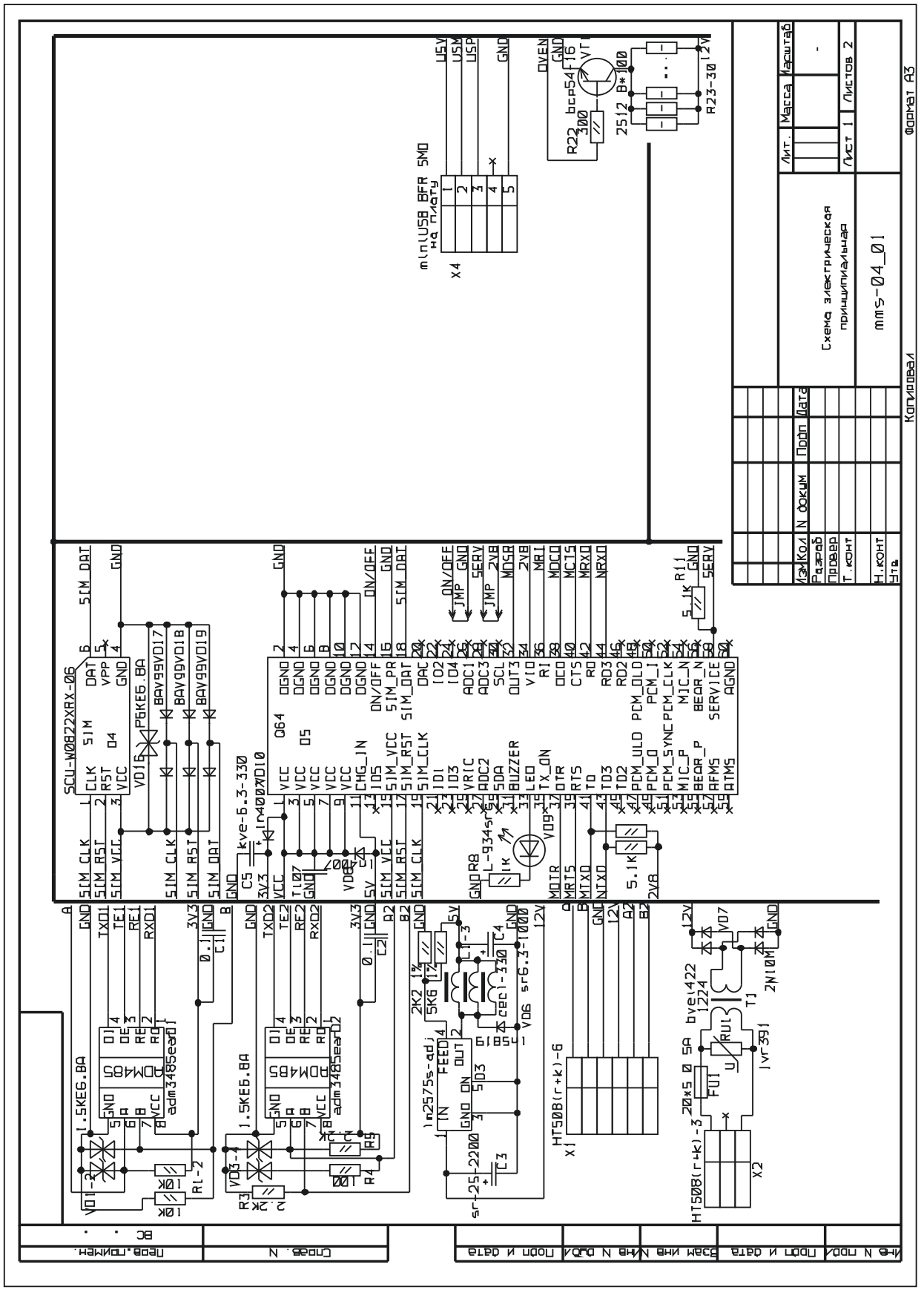

ММС-04 изм. 1. Схема Электрическая принципиальная. Стр. 1.

# KC.82.17.000 P3

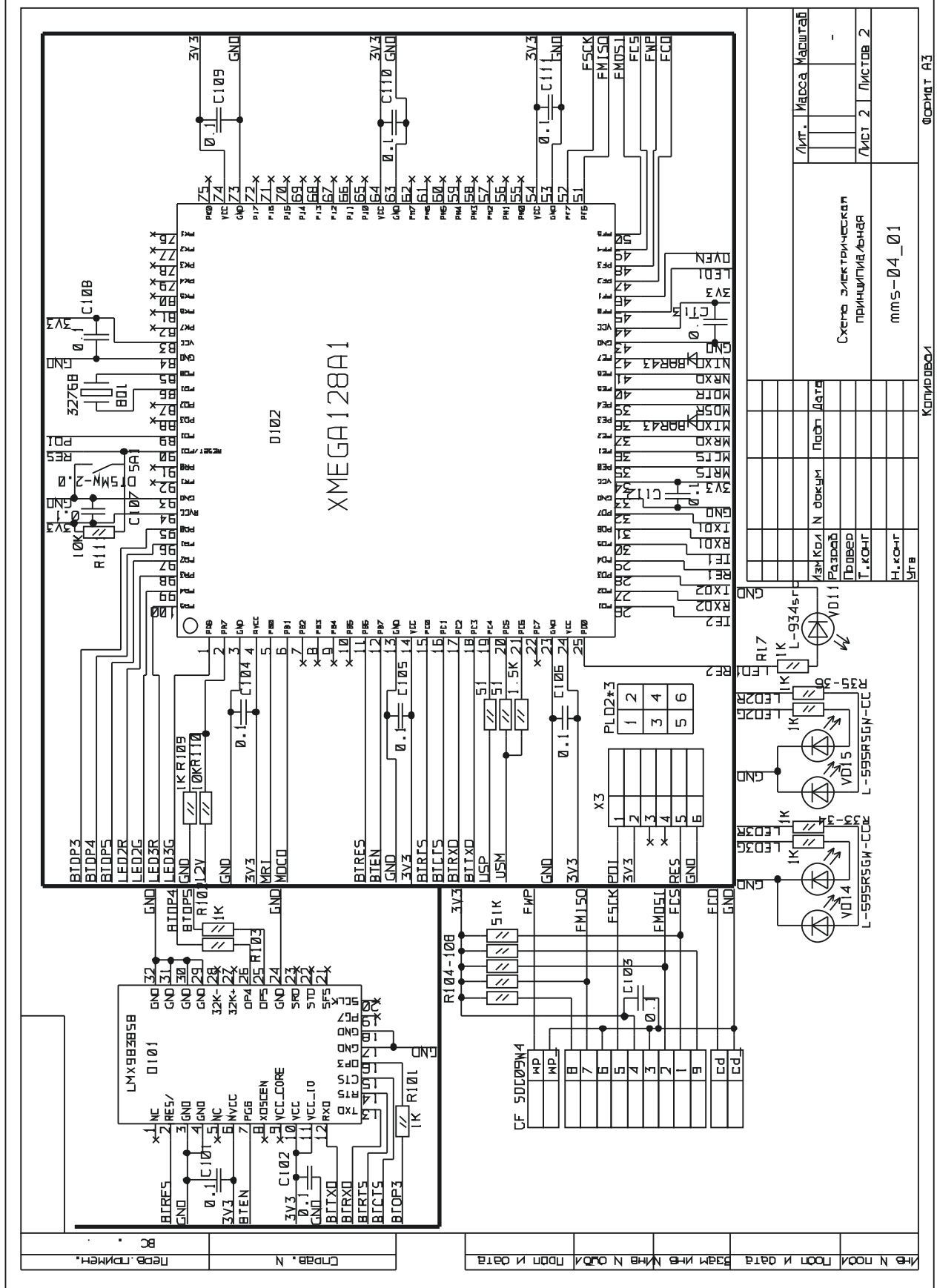

ММС-04 изм. 1. Схема Электрическая принципиальная. Стр. 2.

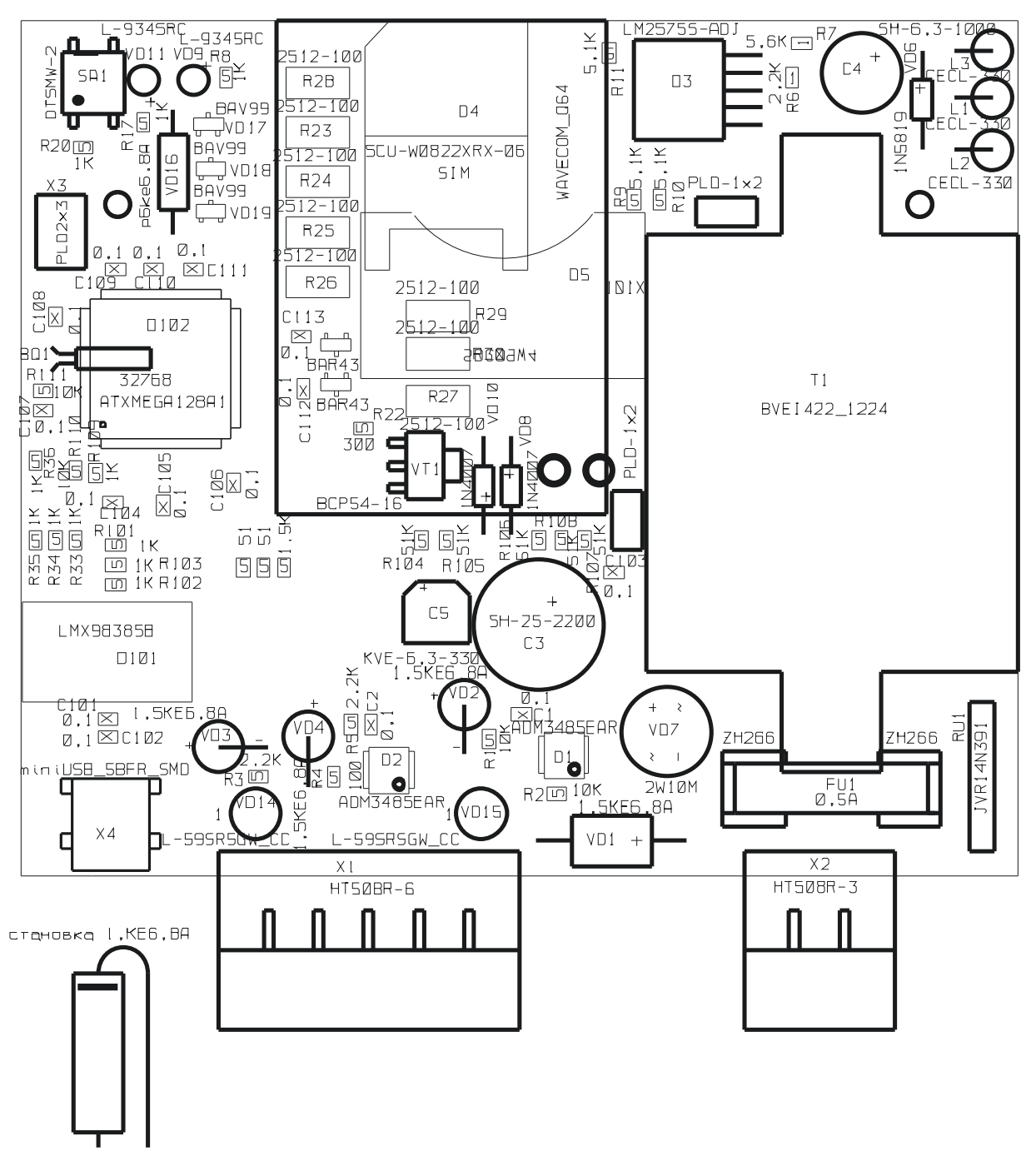

ММС-04 изм. 1. Внешний вид платы со стороны элементов.